平成22年度 飛騨支部勉強会

# 可搬電子媒体(紹介用画像CD)の 運用と問題点

~飛騨地域アンケート報告

久美愛厚生病院 放射線科 丹後和彦

2010年12月5日

目的

昨年度より、フィルムレス運用が始まり、CDによ る紹介画像の受け渡しの増加とともに、様々なト ラブルも増えてきている。 そこで、飛騨地区限定でアンケートを行い、「患 者様にとって有用な医用画像の受け渡し」をどの ように行ったらよいかを考察したので報告する。

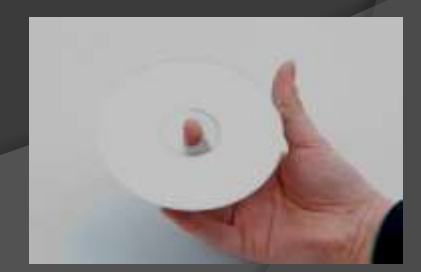

# 飛騨地域 可搬電子媒体アンケート

# 報告

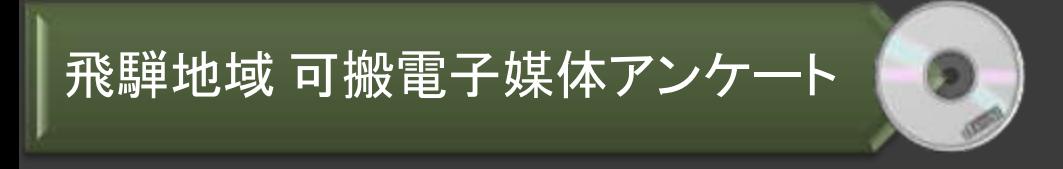

#### 期間 ; 2010年10月2日~18日

# 対象 ; 放射線技師会々員が所属する飛騨地域の医療施設 有効回答数 ; 9/12施設

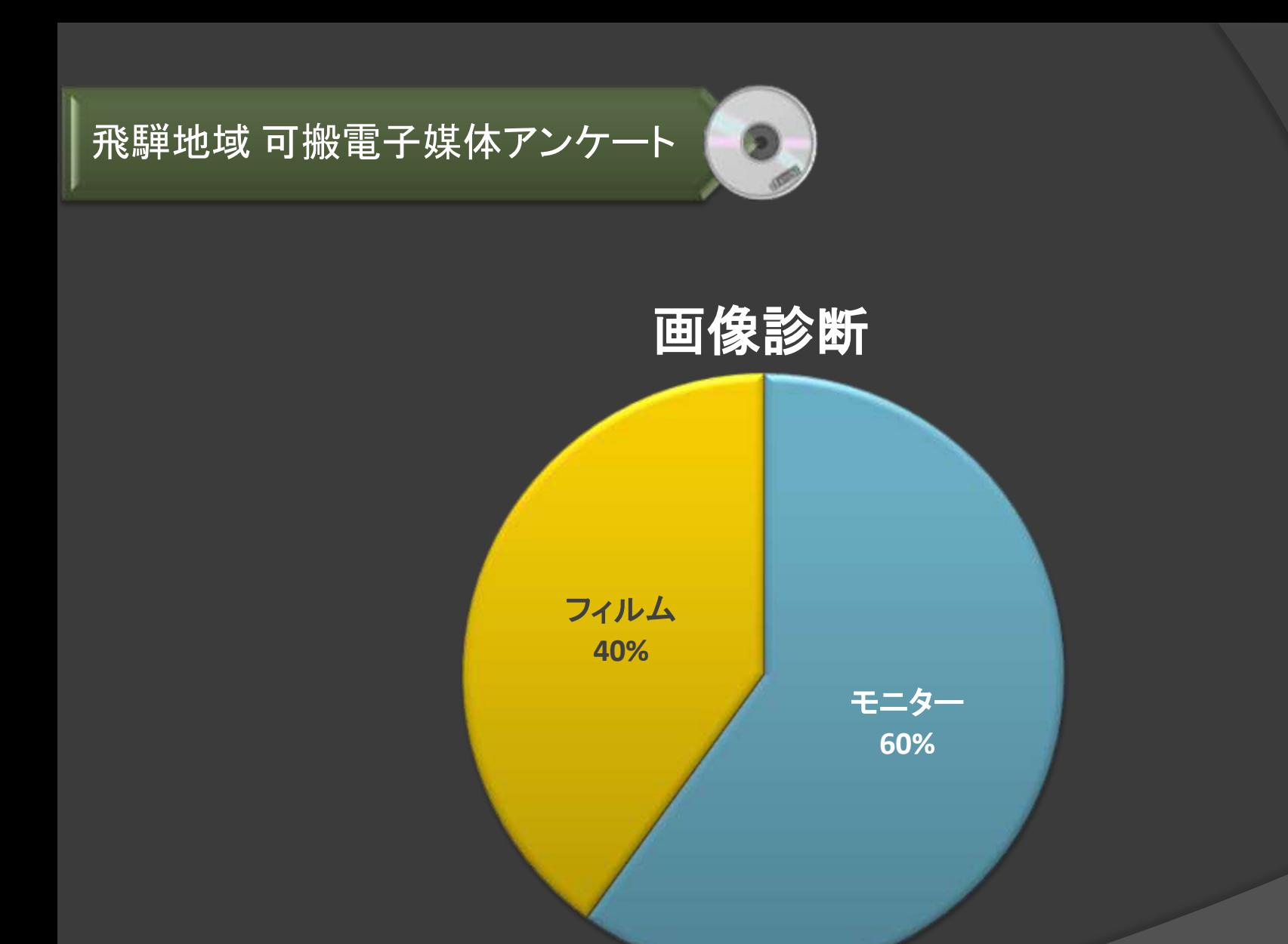

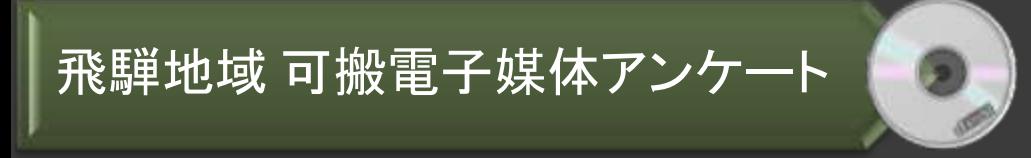

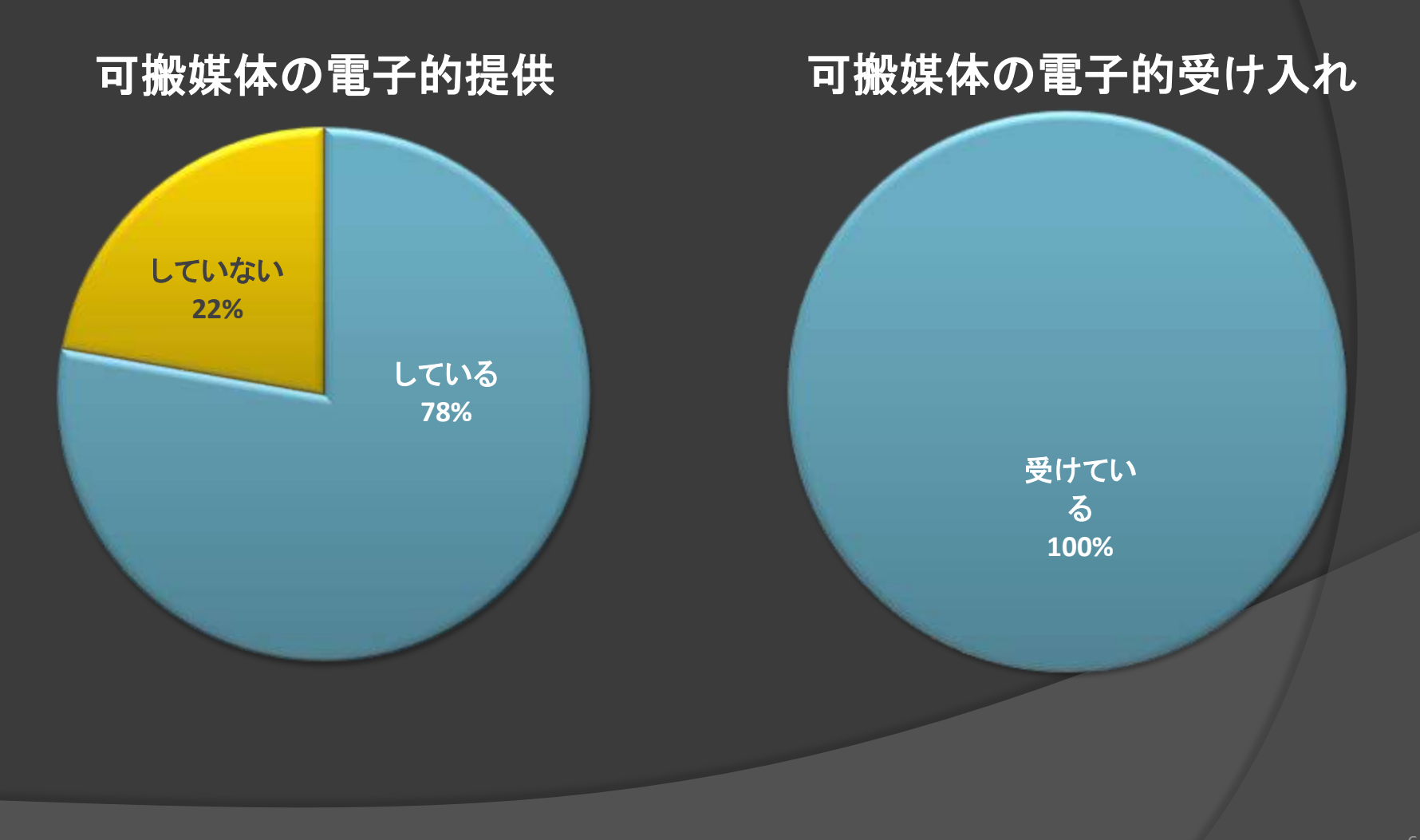

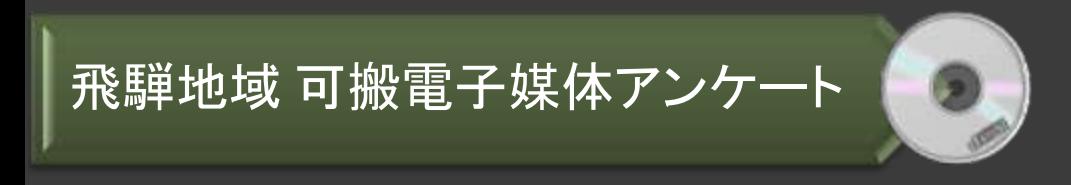

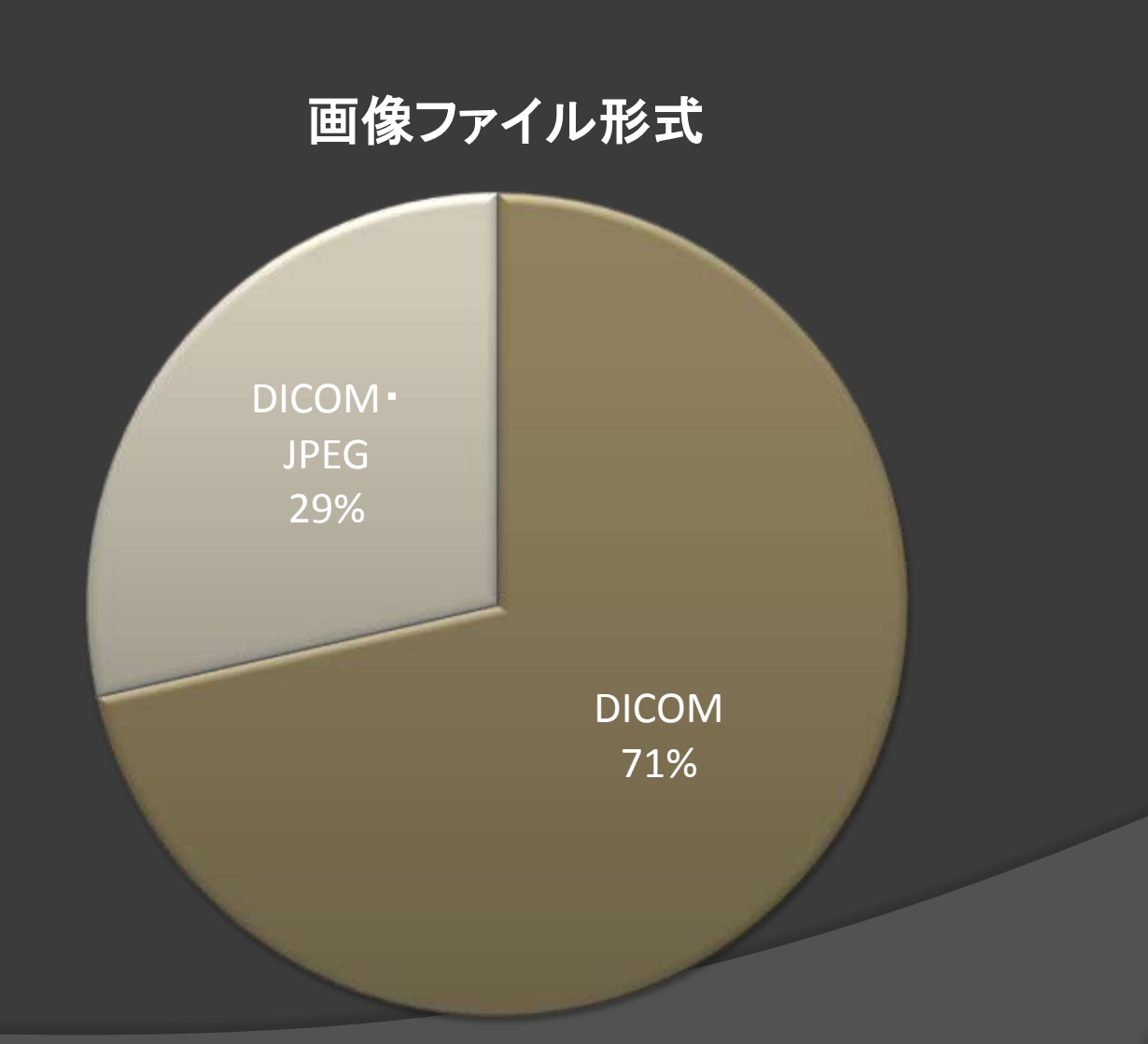

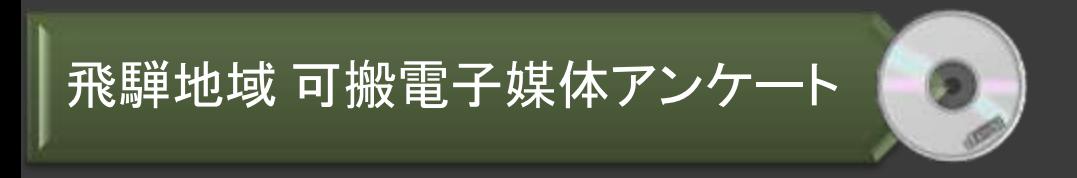

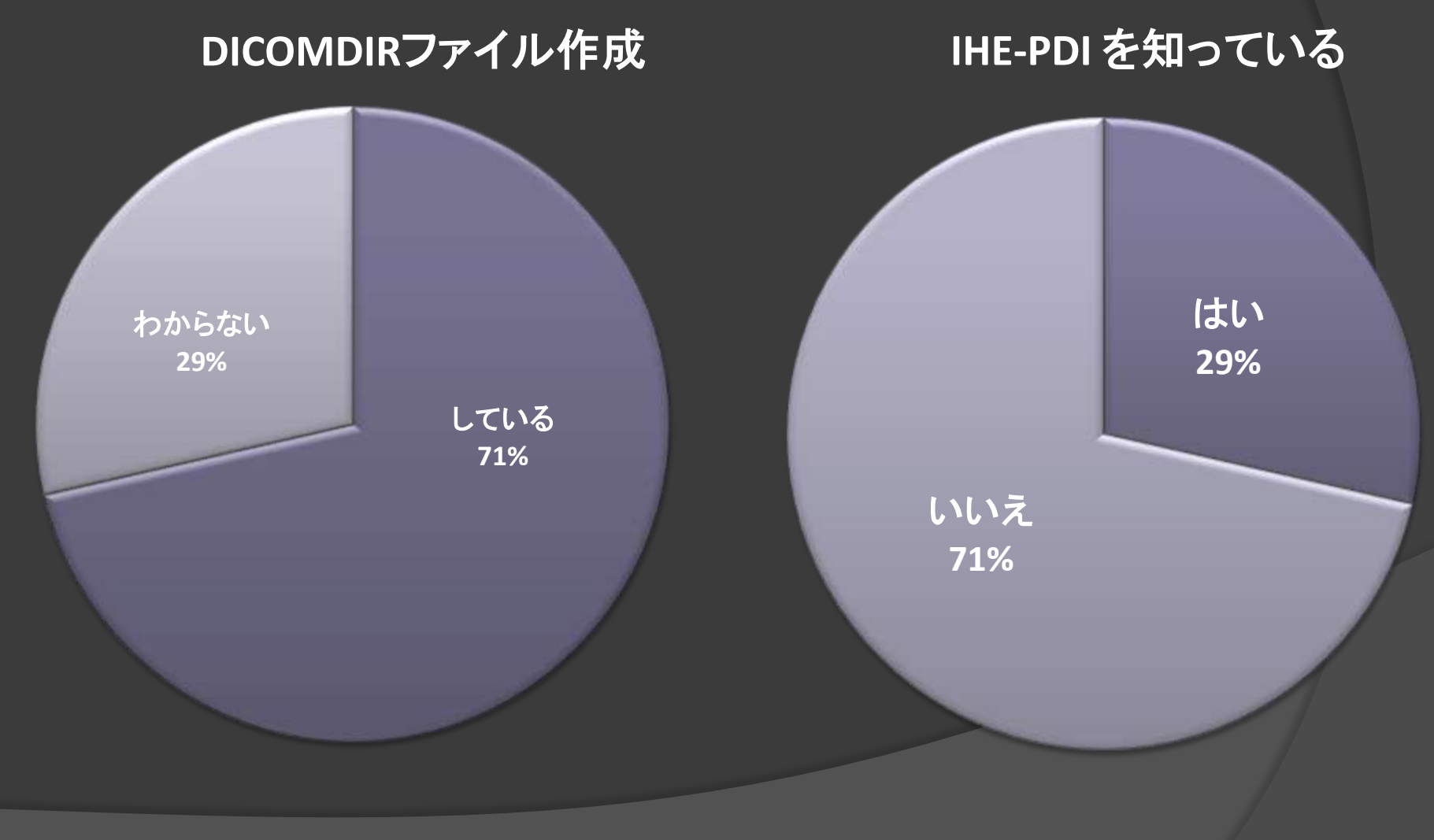

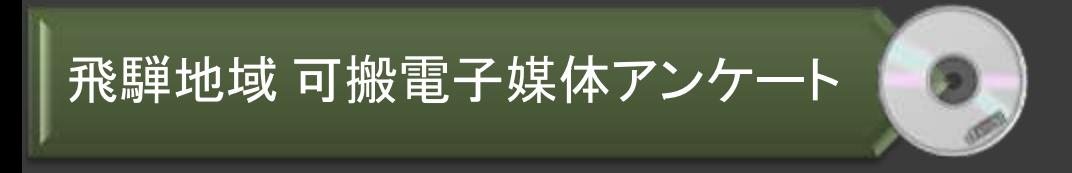

#### システムへの取り込み

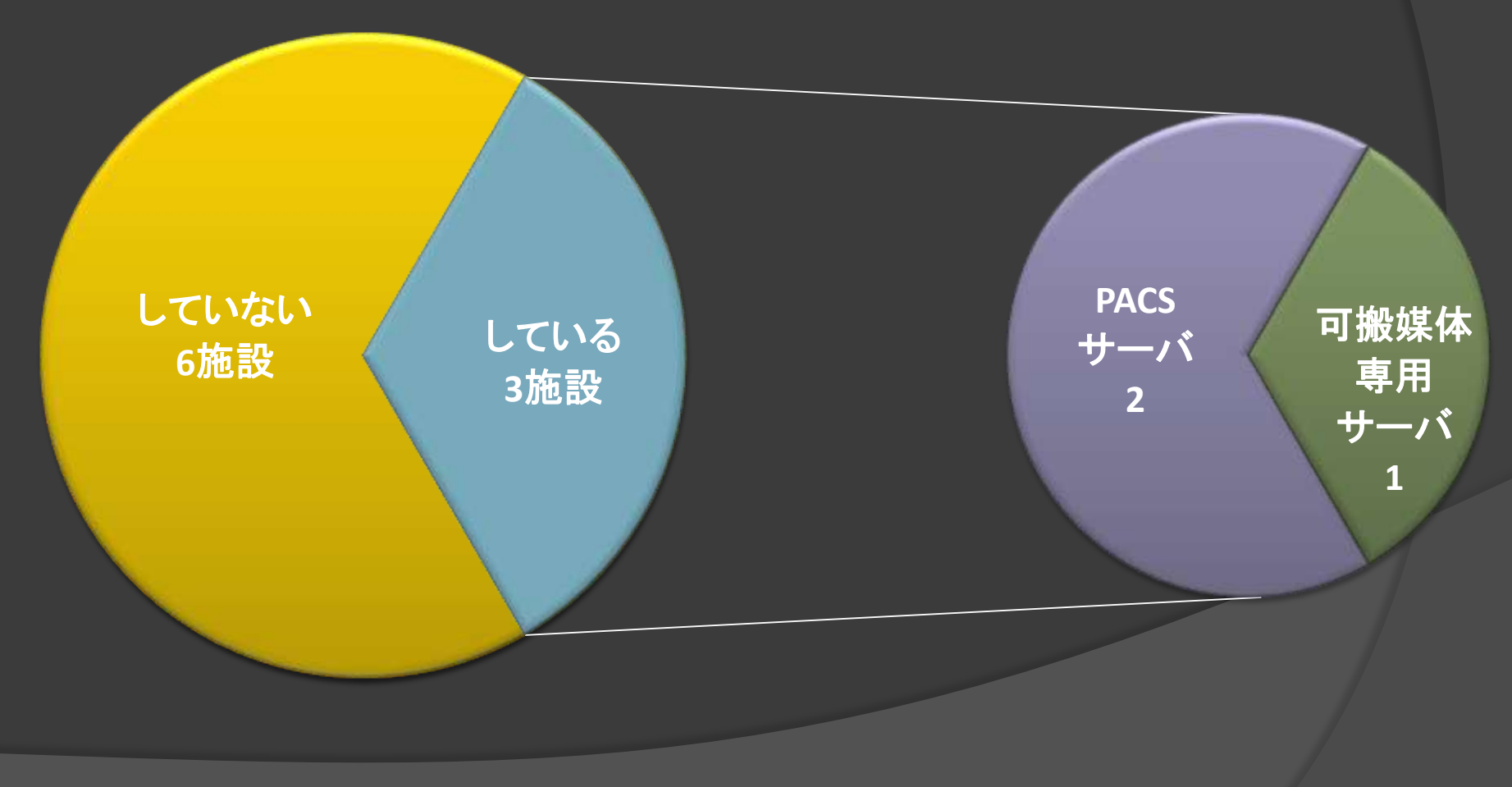

飛騨地域 可搬電子媒体アンケート

### システムへの取り込み業務

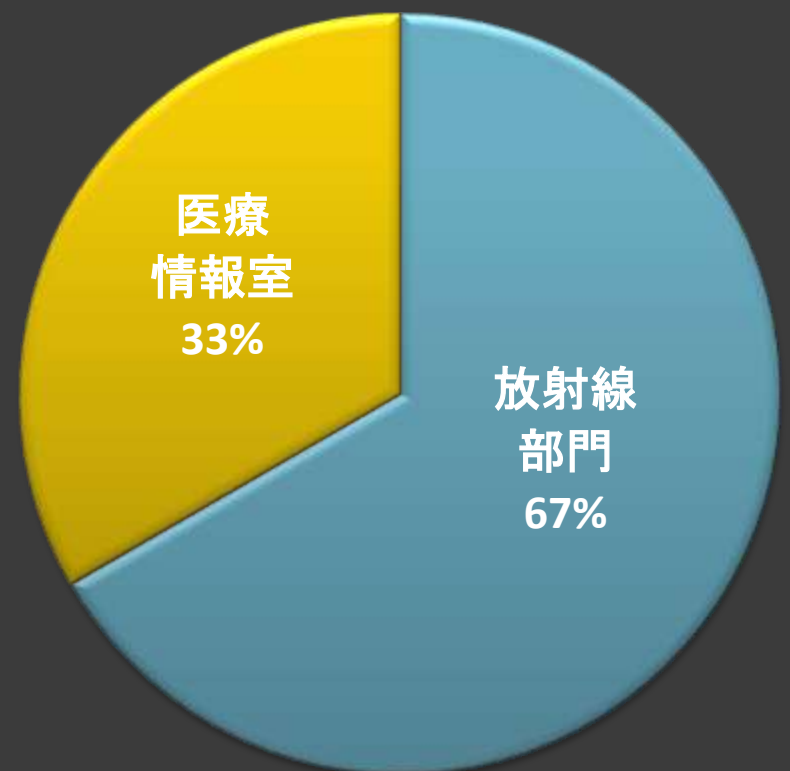

#### 可搬媒体の保管・管理部署

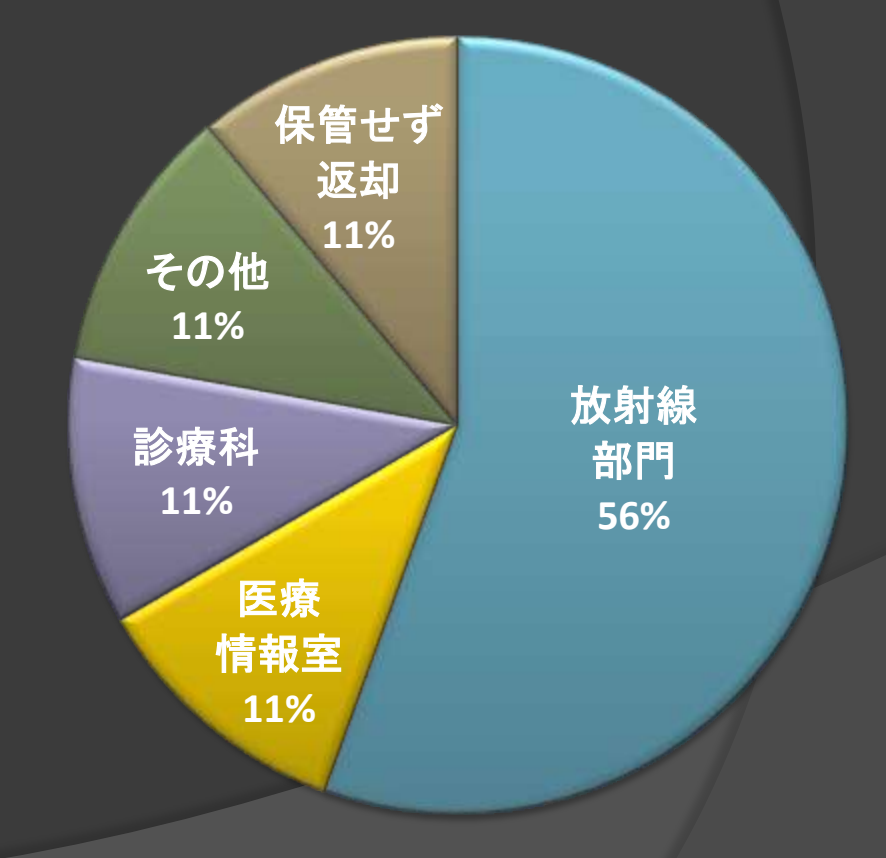

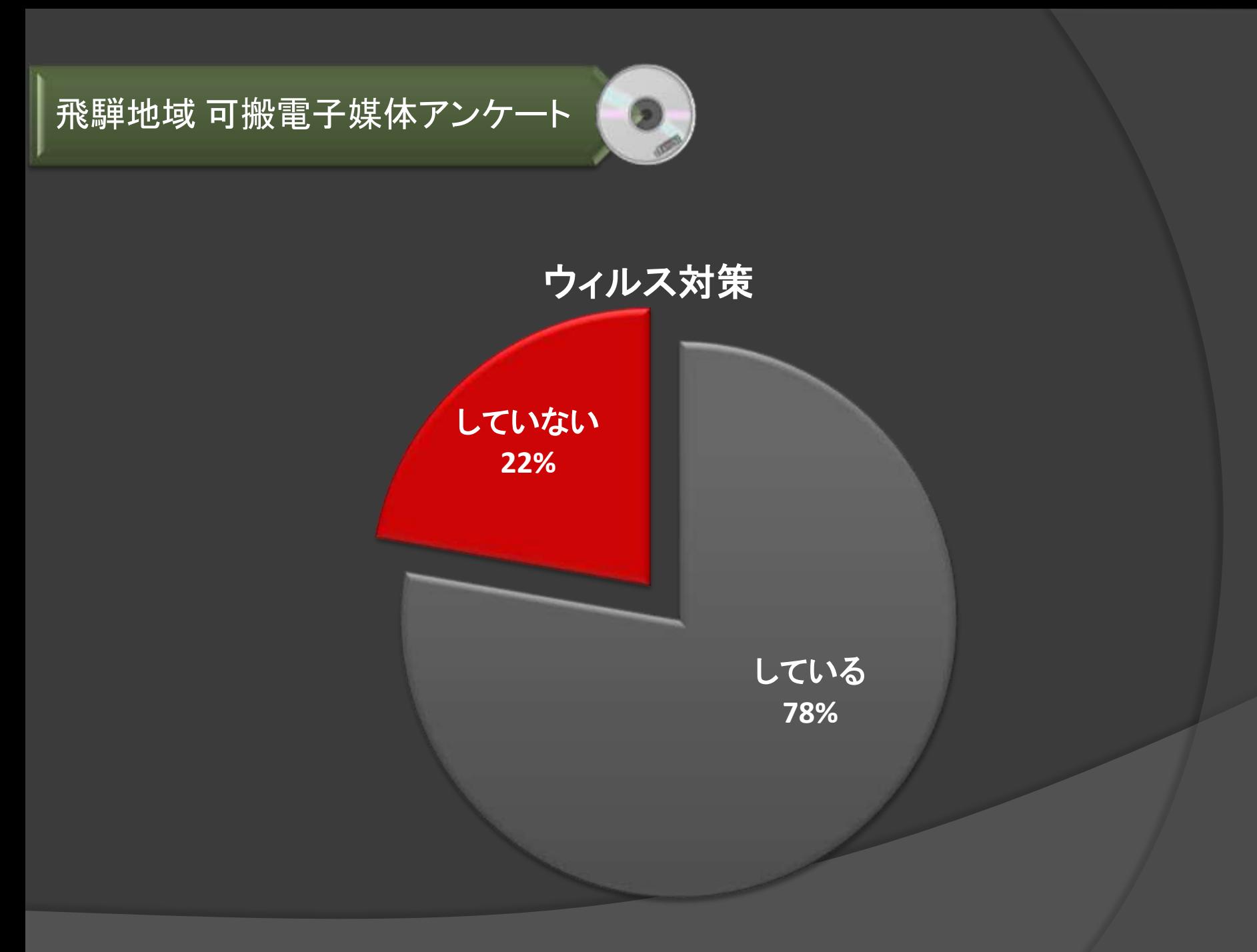

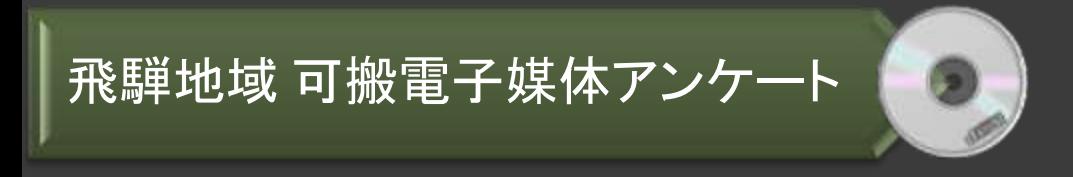

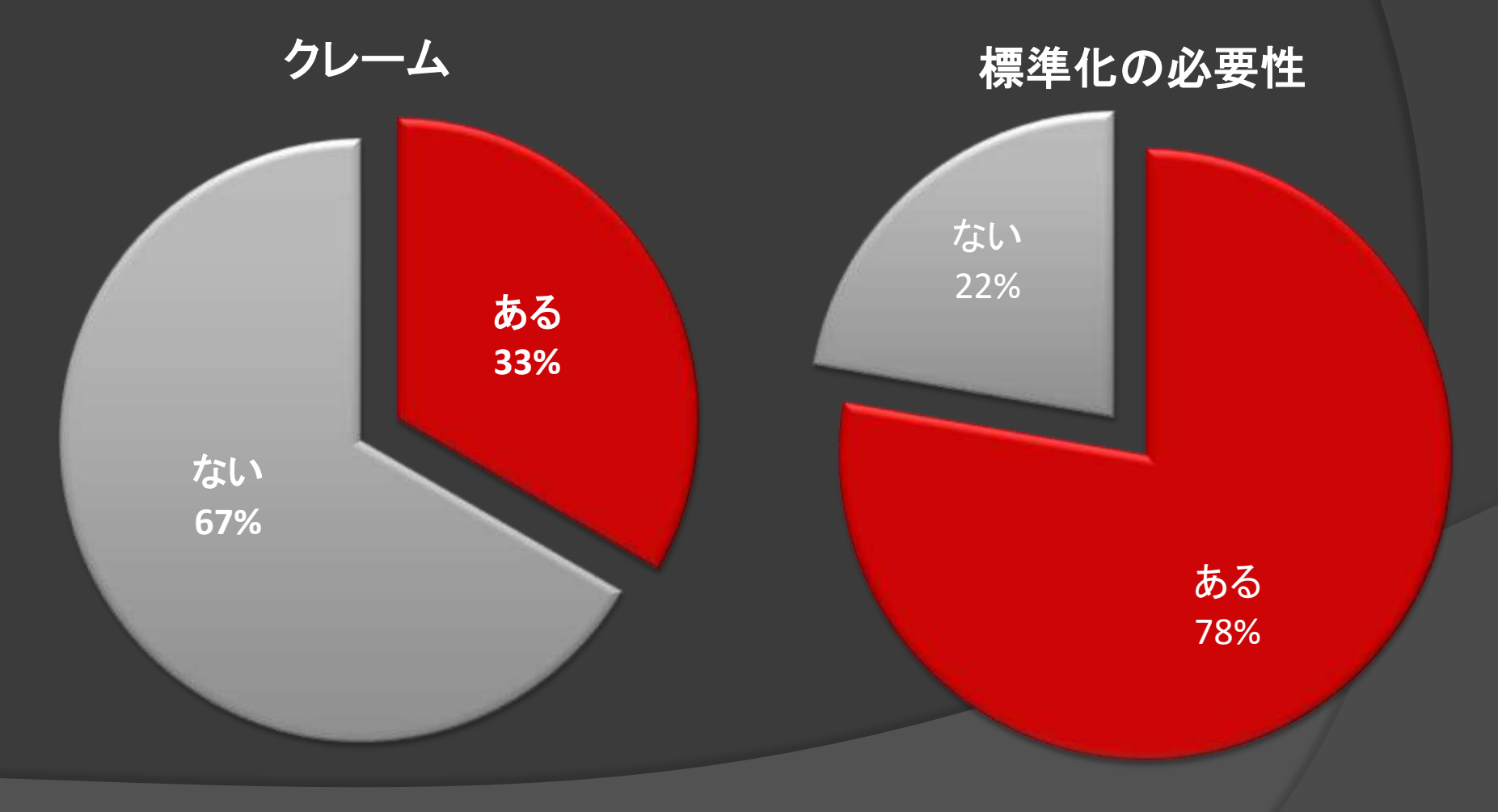

# 飛騨地域 可搬電子媒体アンケート

## トラブルとクレーム

- 1. CDが読めない。(フォーマットの不適合など)
- 2. 文字化けしている。(ブラウザ)
- 3. 画像が実寸大で表示されてしまう。
- 4. サムネイル表示はできるが、詳細表示ができない。
- 5. CTの表示順が逆。
- 6. 患者間違い。
- **7.** 電子媒体の提供をしている施設が、電子媒体の受け入れを拒否。
- 8. 他施設のビューアーの操作がわからない。
- 9. PCが苦手な医師が困惑している。

# 当院の運用と現状

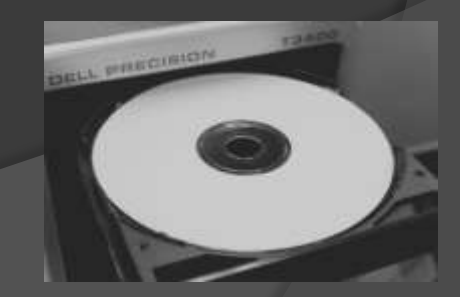

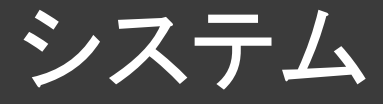

#### オーダリングシステム

#### フィルムレス運用

#### PACS;イメージワン社製 Pop-Net Server

PACSビューア;Pop-Net Essential (CD作成機能:IHE-PDI 準拠)

# 紹介画像取り扱い業務量の推移

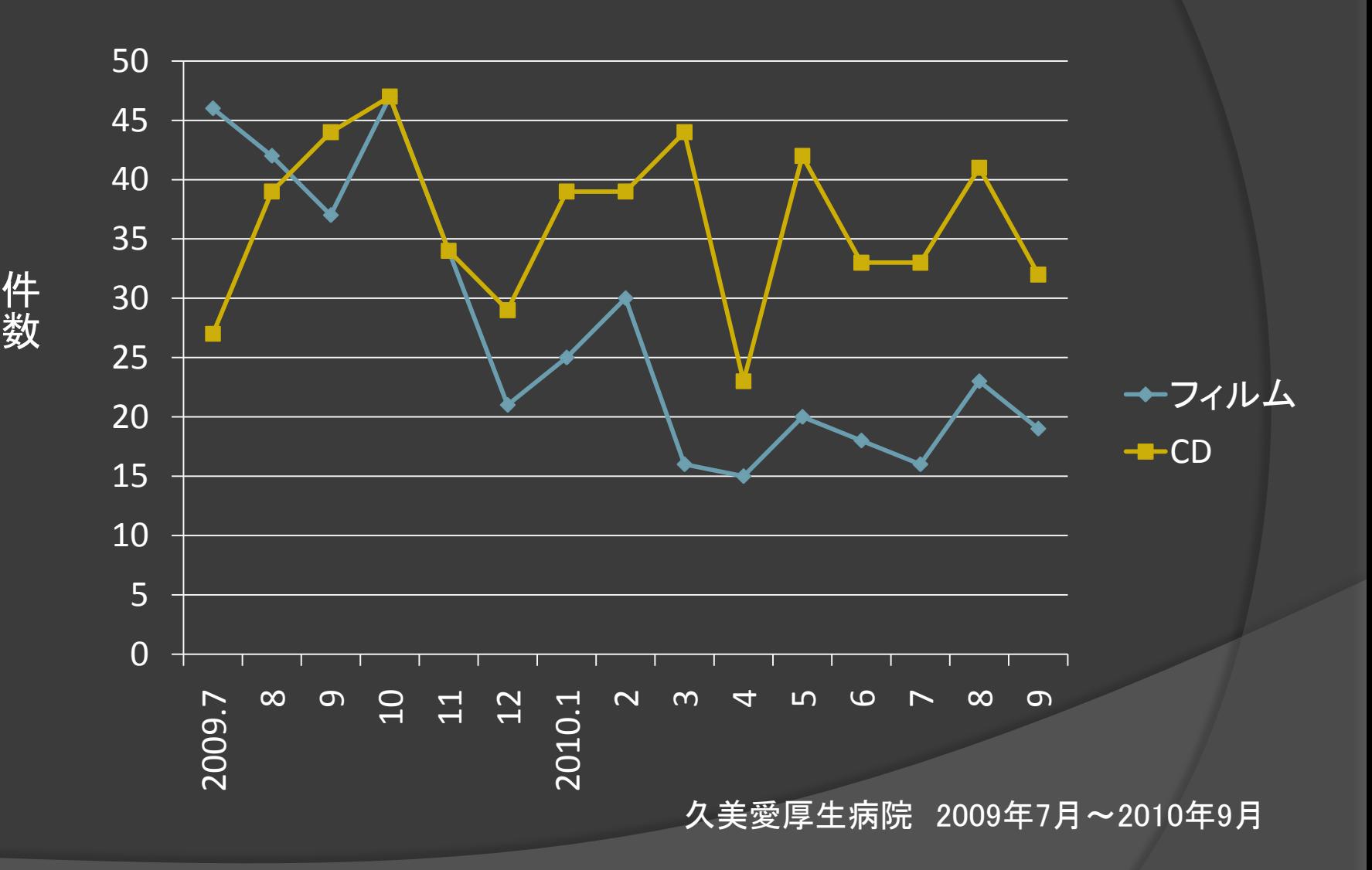

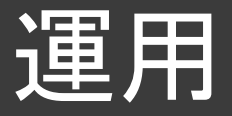

**◎ 可搬媒体(CD)を診療で利用** 

- ◎ CDは各診療科で保管・管理
- 紹介画像CD作成依頼書 放射線科作成
- ◎ IHE-PDI準拠したPACSビューアで作成

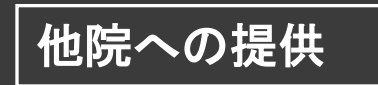

他院からの提供

◉ モダリティから直接作成しない

CD作成

- ◎ 表面レーベル、データの患者情報・画像を確認
- ◎ 規格・ガイドラインに則ってCDを作成

# CDの作成方法

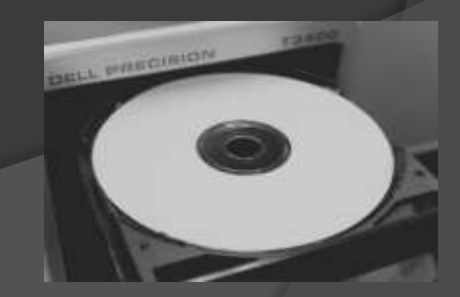

# 規格・ガイドライン

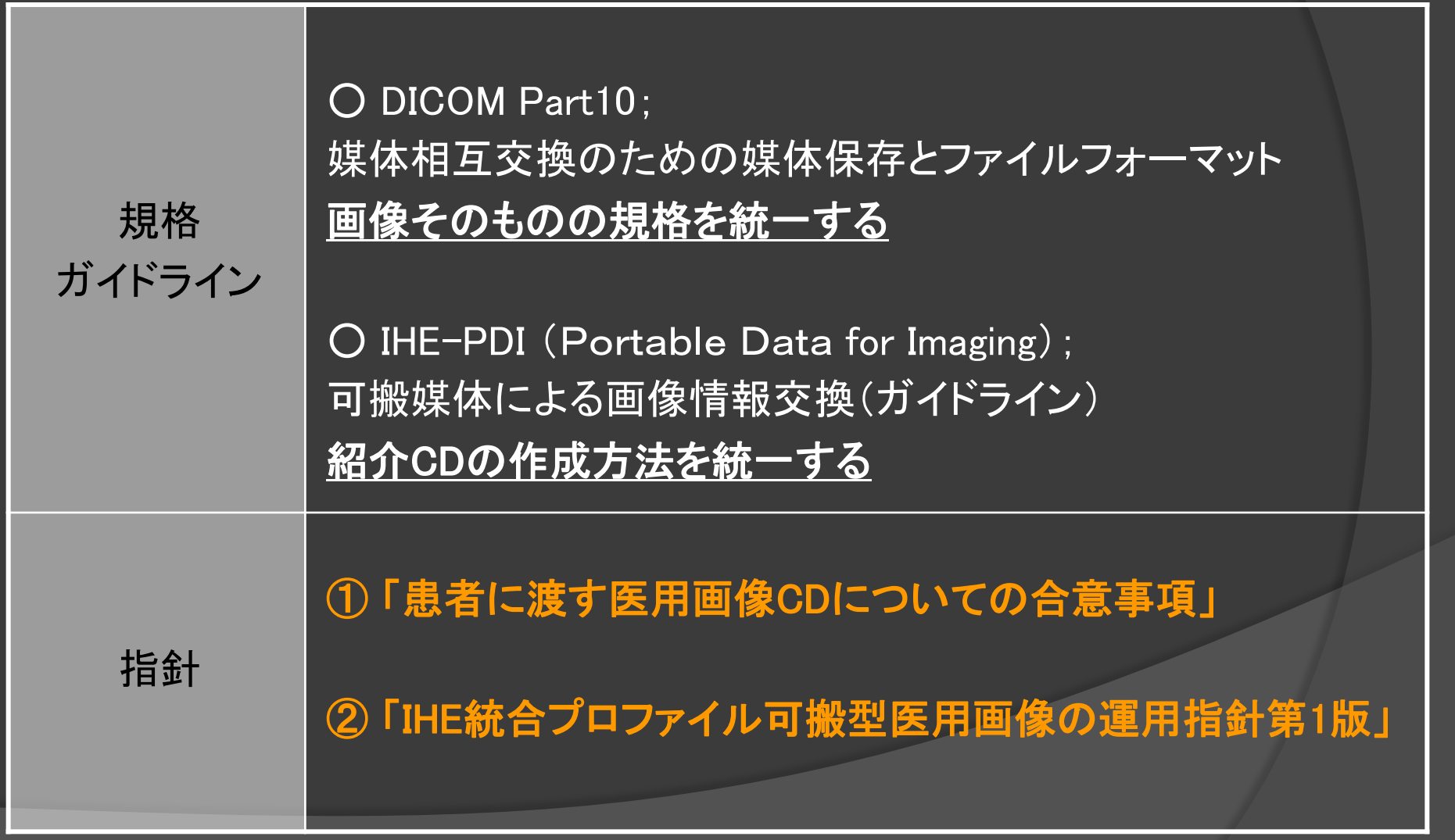

# 可搬媒体運用の指針

① 「患者に渡す医用画像CDについての合意事項」

#### 受け取り側の状況を配慮したマナー

#### ② 「 IHE統合プロファイル可搬型医用画像の運用指針第1版」

#### ファイルやフォルダーの名前や位置を統一しましょう

#### ① 患者に渡す医用画像CDについての合意事項

1.オートスタート(自動起動)を避ける。

2.DICOM 違反のタグを含まない。

3.1CD に1患者ID とする。また、1CD に数スタディ程度とする。

4.受け取り側の状況を考慮し、大量の画像枚数となることを避ける。

5.PDF、単体のJPEG、テキスト、表計算などは、別ディスクとするか、 同一CD に入れる場合は、Other files/folders に入れ、 そのことをディスク面あるいはREADME.TXT に明記すること。

6.IHE PDI (Portable Data for Images)準拠であること。

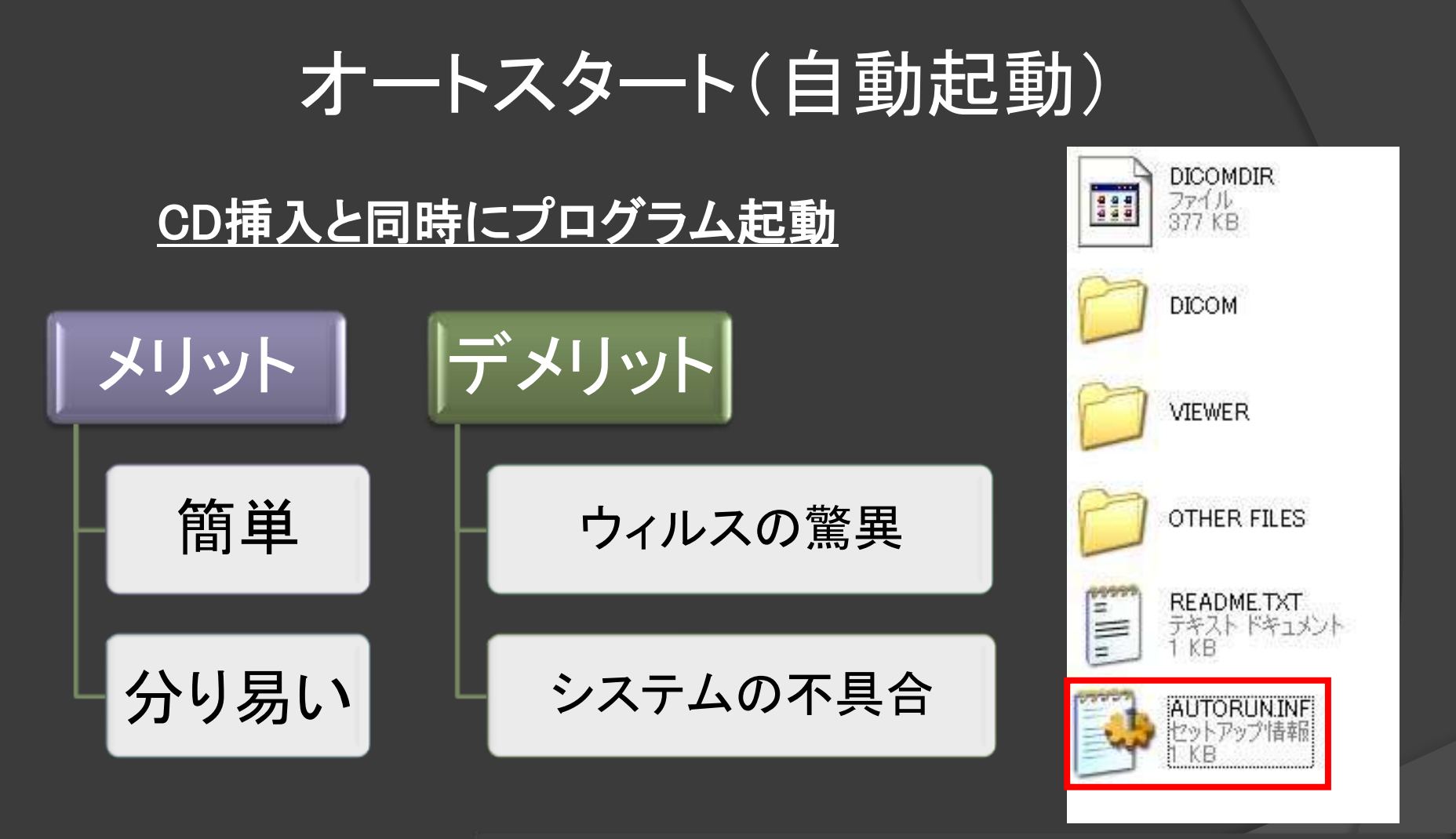

端末の自動起動やブラウザのインストール を禁止している施設もある

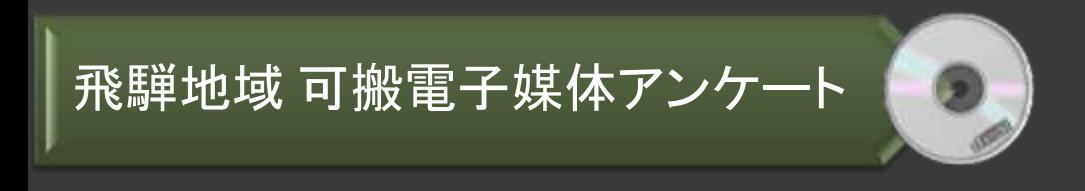

自動起動

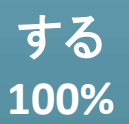

**IHE PDI (Portable Data for Images)** ② IHE統合プロファイル「可搬型医用画像」の運用指針  $(1/2)$ 

1、ディレクトリ名は8文字以内 ファイル名は8文字以内+拡張子3文字以内 DICOM画像ファイルは拡張子なし

2、ディレクトリ名、ファイル名の文字は、 英大文字・数字・アンダースコアのみ

3、ディレクトリの階層は、ルートを含めて8階層まで

4、DICOMDIRはルートディレクトリ直下にあり、 それに平行してDICOM画像が入ったフォルダが置かれる

### IHE PDI (Portable Data for Images)

#### CD内のディレクトリ構造

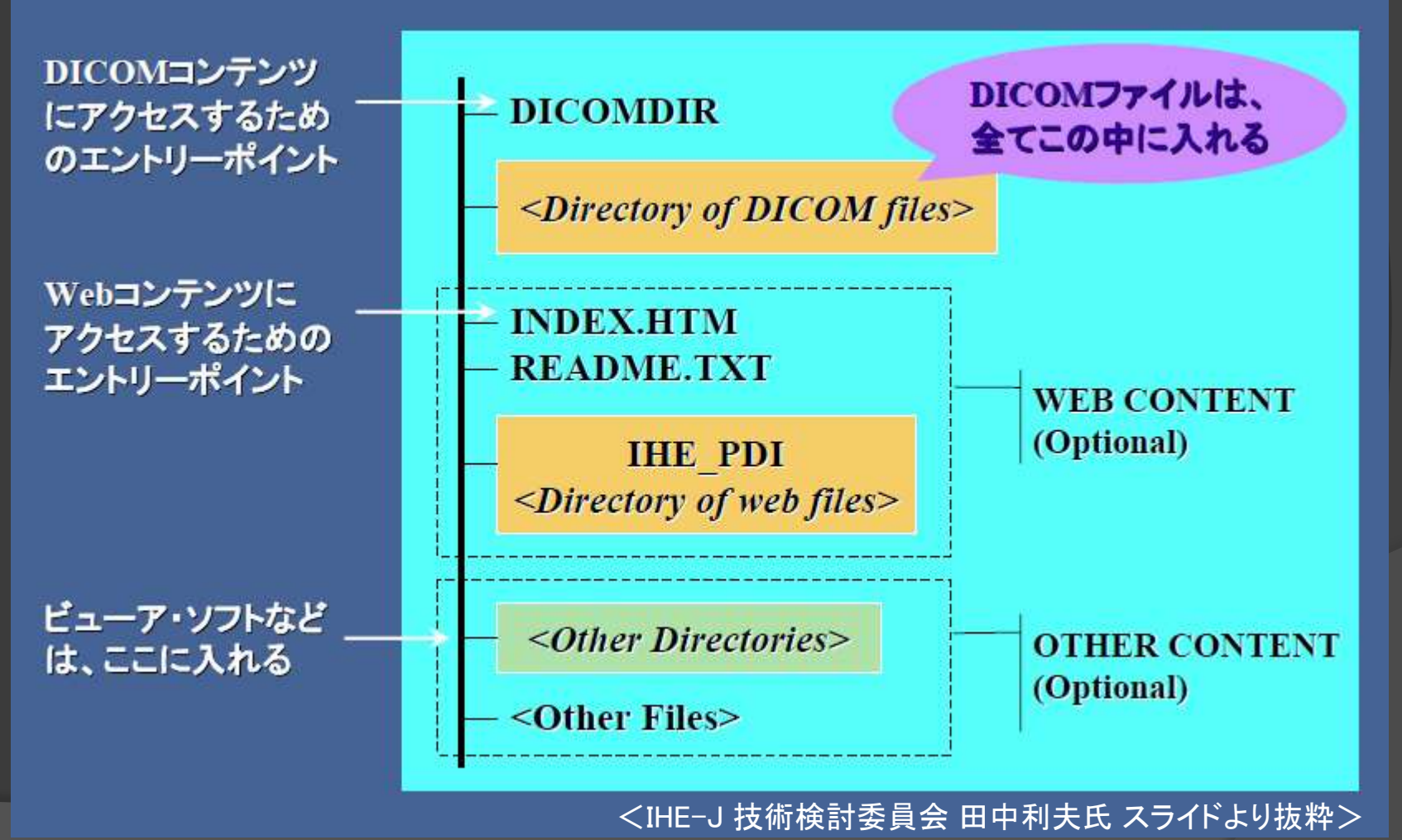

## IHE PDI (Portable Data for Images)

#### **DICOM**画像ファイルを読むためのデータベース

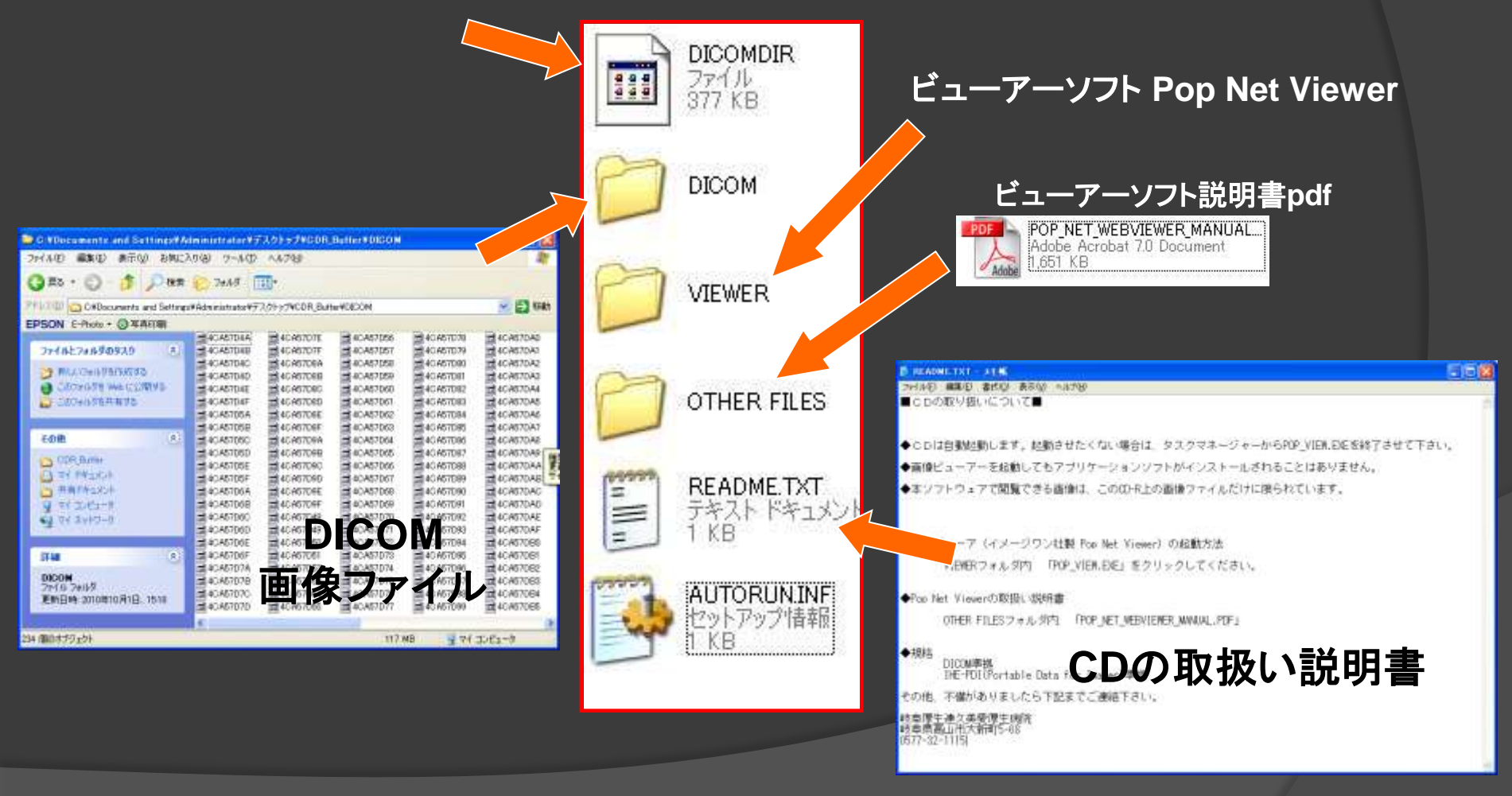

**IHE PDI (Portable Data for Images)** ② IHE統合プロファイル「可搬型医用画像」の運用指針  $(2/2)$ 

5、アプリケーションが、外部から提供されたメディア上にある ソフトウェアであることを提示すること。

6、アプリケーションの起動の際は、ユーザーに実行してよいか どうか問合せ、ユーザーがそれを拒否できるようにすること。

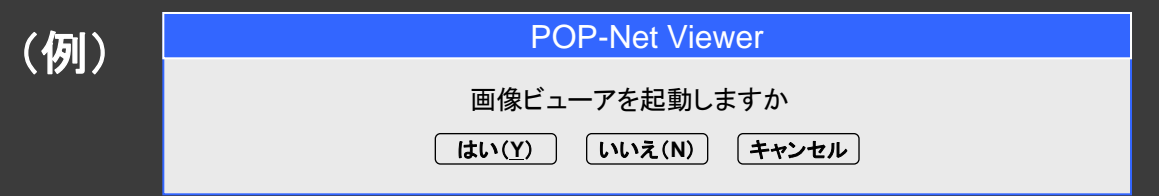

7、PCにインストールを必要とするビューワーの場合も同様に、 ユーザーがそれを拒否できるようにすること。

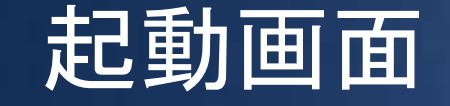

# POP-NET Viewer

IMP PDI準拠

枠内をクリックすると、(株)イメージワンから提供された画像ピューアーが起動します。 起動させたくない場合は、タスクマネージャーからPOP\_VIEW.EXEを終了させてください。 画像ビューアーを起動してもアプリケーションソフトがインストールされることはありません

このCD-ROMはPOP-NET Essentialによって作成されました。 本ソフトウェアで閲覧できる画像は、このCD-R上の画像ファイルだけに限られています。

28

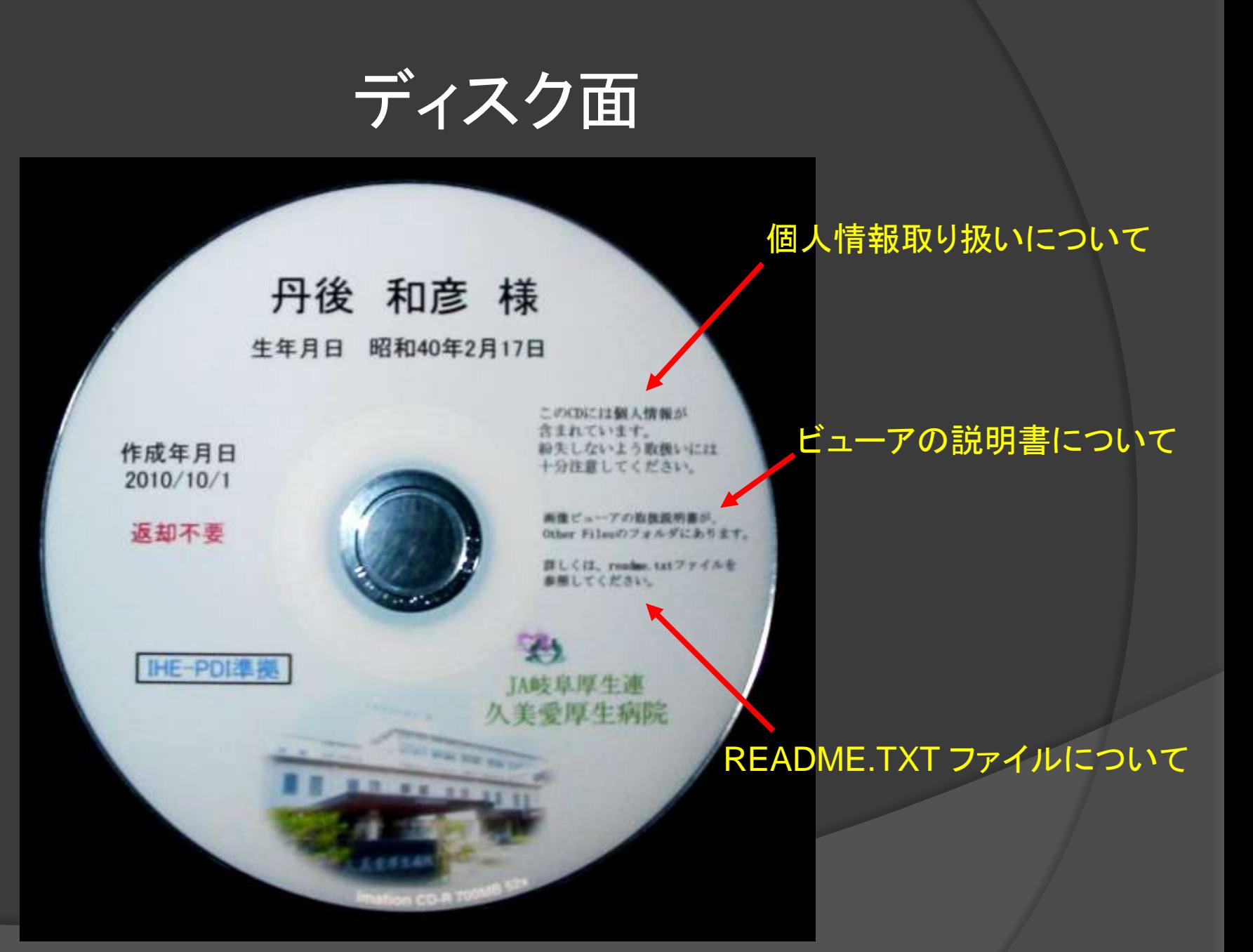

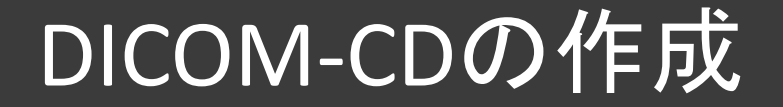

#### ① 「患者に渡す医用画像CDについての合意事項」

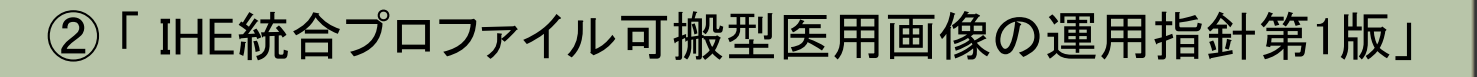

### IHE-PDIに準拠したDICOM-CD作成ソフトで作る

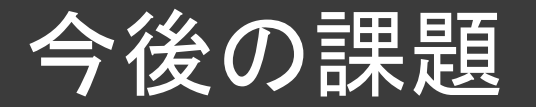

#### • 規格・ガイドラインにそった可搬媒体の取り扱い → オートラン (自動起動)ディスク → ユーザーが選択できるビューアーの起動

- 紹介画像の当院サーバー取り込み →自施設内サーバー容量の圧迫 →同一検査の再取り込み
- 地域の施設との協議

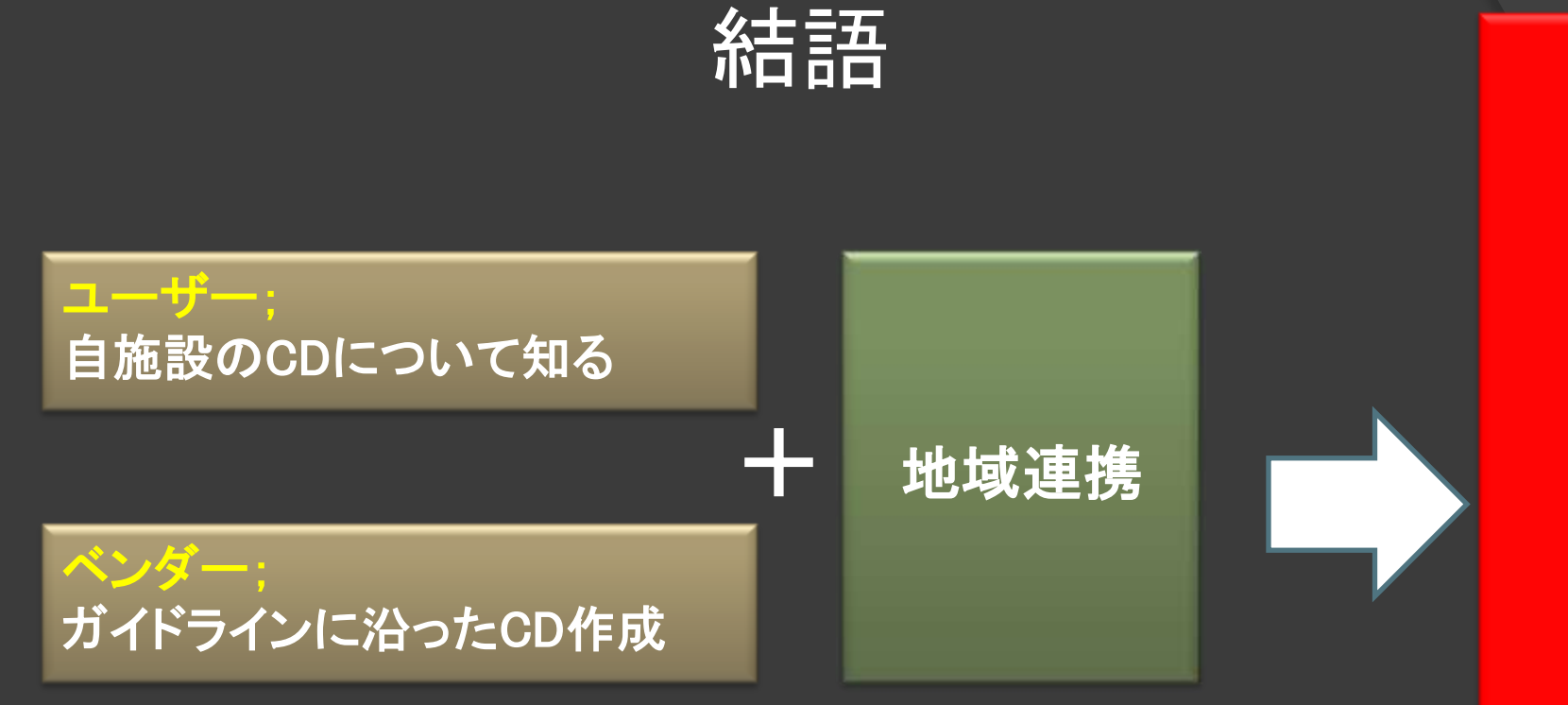

#### 相手先がどのように運用されているか?

#### 紹介先の施設を思いやる

# 可搬媒体運用の指針

#### ① 「患者に渡す医用画像CDについての合意事項」

http://www.jsrt.or.jp/97mi/kakunou/pdi.pdf

日本医学放射線学会 日本放射線技術学会 日本画像医療システム工業会 保健福祉医療情報システム工業会 日本IHE 協会 日本医療情報学会

#### ② 「 IHE統合プロファイル可搬型医用画像の運用指針第1版」

日本医療情報学会 http://www.jami.jp/document/doc/IHEopeGuide.pdf

The end